## Quick guide for how to create a master account.

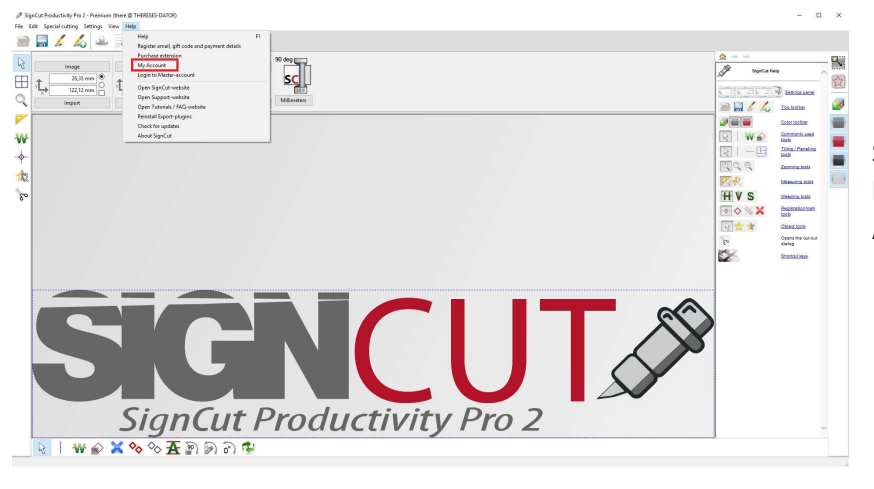

Start SignCut and click the help menu and then "My Account"

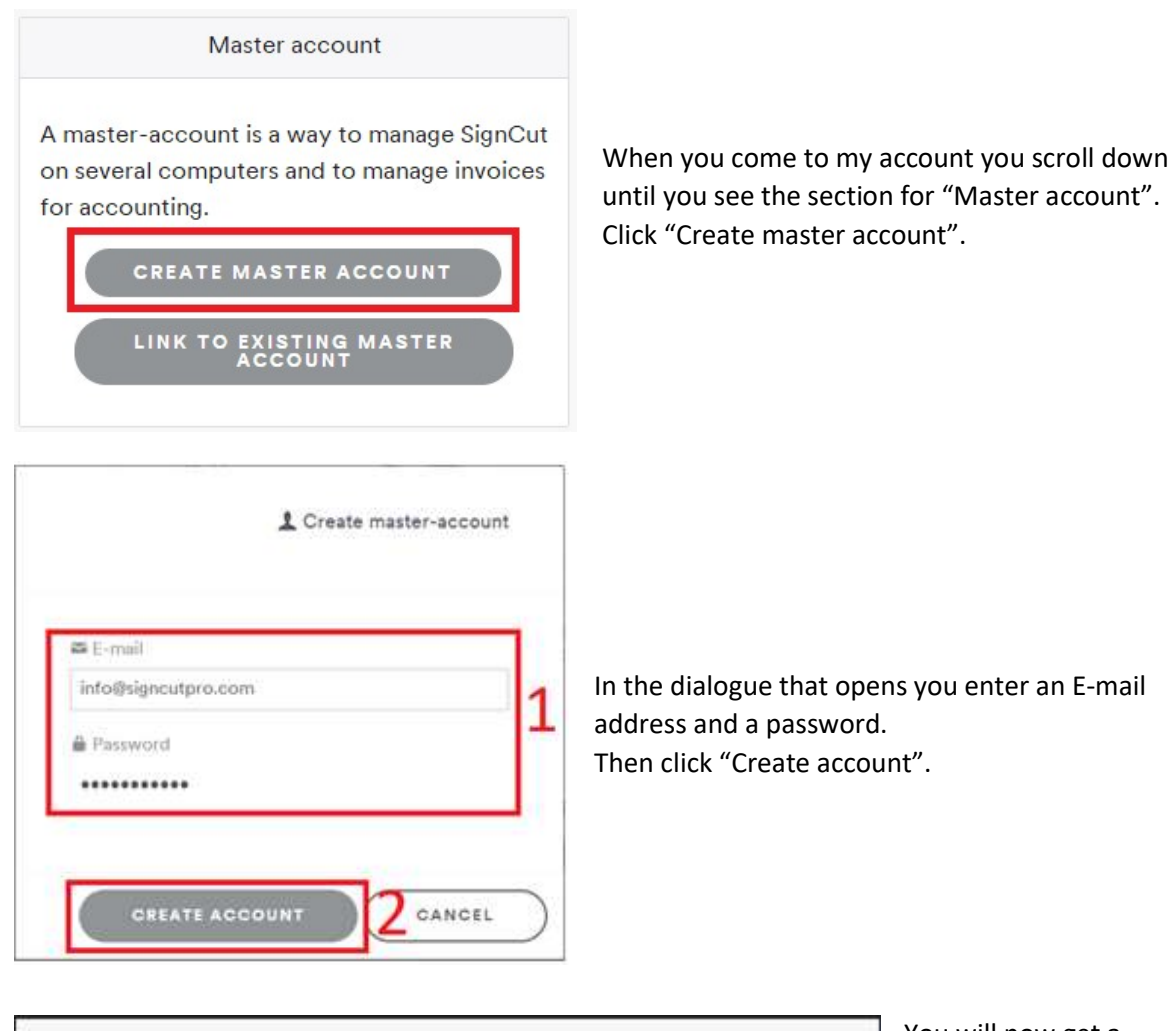

You will now get a confirmation message in the top over the Account Overview section.

Now you have a master account that you can connect multiple SignCut installations to.

Account overview